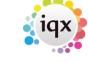

2024/04/27 20:01 1/2 Saving Stored Searches

## **Saving Stored Searches**

To store the Search Criteria for future use:

- In your chosen selector go into the 'Search' tab
- Select your chosen Criteria
- Open the Stored Searches tab.
- Click on the **Save** button.
- The user is prompted to supply a name to identify this search criteria for future retrieval.
- Enter a name to save the Search under.
- Click on **OK**.

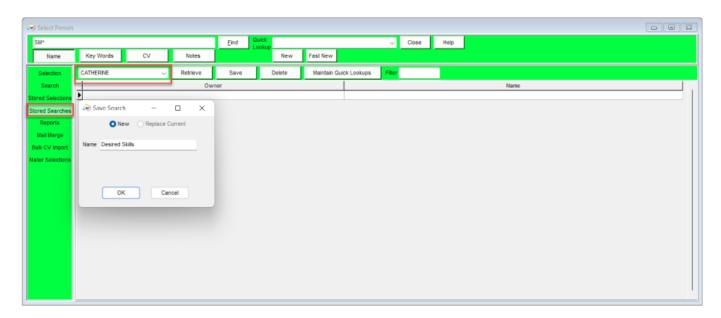

Users with Manager rights can save a Stored Search in another User's name by clicking on Save and creating or selecting a Stored Search, and select the User to receive the Stored Search, finally click OK

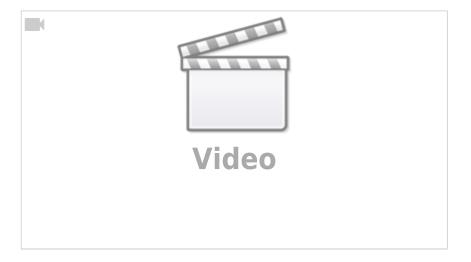

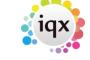

2024/04/27 20:01 2/2 Saving Stored Searches

Search tab.
Saving People Search results.
Search results and bookings.
Searching for vacancies from a candidate record.
Looking for records / Keyname look-up.

Back to Online Users Guide Back to Searching

From:

https://iqxusers.co.uk/iqxhelp/ - iqx

Permanent link:

https://iqxusers.co.uk/iqxhelp/doku.php?id=ug9-5

Last update: 2022/06/01 11:17

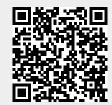